# Willy's Monitor '.

Die Software ist in ein EPROM eingebrannt, soda $\beta$  sie unmittelbar nach Die Soltware ist in ein Erkom eingebrannt, sodap sie unmittelbar nach fehlenden QD-Routinen, kompatibel zu dem normal eingebauten Monitor 9Z-504M.

·7 a.; *t-..L,o,..rq'* ~o C

### Eigenschaften

D.ie QD-Routinen wurden aus dem EPROM entfernt, um Platz fur Floppy Routinen zu schaffen. Mit Willy's ist es moglich, alle wichtigen Funktionen unmittelbar, ohne Zuladen einer utility, auszufuhren:

 \* Laden, Starten, Kopieren mit ein oder bis zu vier Floppies von einzelnen Dateien, auch des Masters, oder ganzen Disketten (nur SHARP/BASIC-Format, nicht CP/M)

\* Mastern = Festlegen eines OBJ-Progamms auf der Diskette, das beim Einschalten des Rechners gestartet werden solI.

\* CMT-Routinen wahlweise mit halber Lade- und Speicherzeit und halbem

Alle Speicherbereiche sind durch einen Programmiertrick vom Monitor aus zugänglich (CG-ROM, Video-RAM, und Programm-RAM, auch<br>"hinter" den Monitor-Bereichen 0000.. 1000h und E000.. FFFFh)

"hinter" den Monitor-Bereichen 0000 .. 1000h und EOOO.. FFFFh) \* Eine Reihe weiterer Funktionen, wie Vergleichen, Suchen, Text eingeben, RAM-Card schreiben und lesen, Drucker zuschalten, ASCII-<br>oder SHARP-Zeichencode...

Supermoni (Software) erhältlich, mit der ein Daten-Transfer zwischen CP/M- und SHARP-Disketten möglich ist

Installation<br>Vor Beginn Netzkabel und alle anderen Verbindungen entfernen! Allgemeine Hinweise sind im Handbuch seite 7-18 bis 20 zu finden. Das EPROM steckt in einem 28-poligem Sockel vor dem 44-poligen Anschluß fur den Steckkartentrager. Es ist durch vorsichtiges Hebeln mit einem Schraubenzieher leicht zu entfernen. Ein Verkanten sollte möglichst vermieden werden, damit sich die Beinchen nicht verbiegen. Beim Einsetzen des neuen EPROMS biegen Sie, falls erforderlich, Beinchen etwas zurecht, so dap diese gut in die Federkelche des Sockels hineinpassen und beim Hineindrucken nicht umknicken. Die Gehäusekerbe des EPROMs muß über der Kerbe des Sockels liegen, also in normaler Lage des Rechners nach links zeigen.

## Programm-Aufbau

Willy's Monitor wurde so in den bekannten Monitor eingefügt, daß eine möglichst gute Kompatibilität erhalten blieb. Die QD-Befehle wurden zugunsten der Floppy-Kommandos entfernt. Die Bootroutinen wurden an zwei Stellen geändert, wobei die Aufruf-Adressen blieben: Es werden jetzt auch Programme richtig gestartet, die zwischen 0000 und l200H beginnen, und dem BASIC wird uber die Register B und C mitgeteilt, von welcher Disk es geladen wurde, so dap das "AUTO RUN" auf dem richtigen Laufwerk gesucht wird.

Der neue Monitor interpretiert bereits die erste Eingabe als einen Befehl. Tippt man "L", so wird nachgefragt, ob "CMT starten, kopieren, laden" gemeint ist. Mit "<CR> , K, L" kann man sich fur Laden und Starten, Kopieren oder nur Laden entscheiden. Bei letzterem folgt "ab" mit blinkendem Cursor. Sobald die gewünschte Ladeadresse eingegeben ist, kann das Laden beginnen.

die Kassetten-Kommandos ist noch ein besonderer Leckerbissen eingebaut: Nutzt man bei "L" und "S" den Prefix "R", so wird RAPID<br>3geladen, nämlich mit doppelter Geschwindigkeit. Beim Booten 3geladen, nämlich mit doppelter Geschwindigkeit. Beim erscheint außer den bekannten Texten jetzt auch "R:Rapid CMT-load". Für die RAPID-Aufzeichnung ist Voraussetzung, da $\beta$  geeignetes Band-

> .. ....

Material (Daten-Cassetten) verwendet wird, und nicht etwa alte  $\frac{1}{2}$ ausrangierte Phonocassetten. Weiter mu $\beta$  darauf geachtet werden, da $\beta$ mit der Aufzeichnung nicht bereits aUf dem Vorlaufband begonnen wird. Alle Kommandos wurden mit so ausführlichen Kommentaren versehen, da $\beta$ man sich nach einer kurzen Eingewohnung ohne Gebrauchsanleitung zurechtfinden kann. Bei Befehlen, die eine Zerstörung der Datei auf der Disk nach sich zieht, wird mit einem "OK? J/N" nachgefragt, ob die Eingaben wirklich stimmen. Umfangreichere Ausgaben am Bildschirm lassen sich mit der Leertaste stoppen und wieder starten. Wenn ein Fehler auftritt, wird dieser gemeldet und der laufende Vorgang abgebrochen. Alle Befehle sind als Unterprogramme aufgebaut, so da $\beta$  sie sich auch in anderen Programmen wiederverwenden lassen. Die Floppy-Routine zum In anderen Frogrammen wiederverwenden fassen. Die Froppy-Rodiffie zum<br>Schreiben und Lesen ist im alten 700-er Teil des ROMs (Monitor-Hauptprogramm) ab Adresse 0070H untergebracht. Dadurch ist es moglich, die Bootspur und die Directory in das RAM ab DOOO zu  $s$ chreiben. Um das RAM über den gesamten Adre $\beta$ -Bereich erreichbar zu machen, werden vom Monitor Umlade-Routinen nach 1110H kopiert, die die Daten manipulieren und an den Monitor zurückgeben können. Durch Niederhalten der M-Taste beim Einschalten des MZ-800 erscheint unmittelbar der Monitor. Speicher-Bedarf<br>1080 bis 11FF (für Stack u.a.Daten), CEE7...E7FF für Floppy-Routinen.Bei FORMAT 1200 bis 2FFF fur Formatierdaten. Normal-Modus MZ-700, ROM 0... OFFF und E010... FFFF, Display D000... DFFF, SHARP-Code, Drucker aus Prefix A ASCII-Code: Alle Text-Daten werden als ASCII-Oaten interpretiert. Beispiel: Mit A C konnen ASCII-Texte aus dem Speicher gelesen werden. Prefix P Printer-Protokoll (Centronics-Drucker) parallel zur Schirm-Anzeige. Störende Codes werden ausgeblendet. Prefix R<br>RAM von 0000... FFFF. Mit diesem Prefix ist das gesamte RAM erreichbar, auch das " hinter " dem Monitor von E000 bis FFFF. Bei den CMT-Befehlen L und S :RAPID = doppelte Geschwindigkeit. Die Cassetten-Rekorder-Befehle uberdecken nur den Bereich 1200 ...CFFF, die Floppy-befehle immer den Bereich 1200...FFFF. A+R+P sind untereinander und mit C... Z kombinierbar. Nach Ende des Kommandos wird der Normal-Modus wieder hergestellt. 1,2,3 oder 4 Einleitung der Floppy-Disk-Befehle fur die gewahlte Disk ab RAM 1200' bis CEE5. In den Bereich CEE6 bis E7FF werden die Oaten der zu bearbeitenden Datei, die Allocation-Tabelle, die Boot-spur und die Directory untergebracht. Achtung: Bei der Bearbeitung von BSD/BRD-Dateien können Fehler entstehen, weil diese nicht wie OBJ- oder BTX-Dateien (= Typ 1 oder 2) in einem geschlossenen Block geschrieben sein müssen.  $1 \ldots 4$ , C COPIEREN 320 kB/ 80 Spuren in Blöcken zu 40 kB, auch mit einem Laufwerk möglich, BREAK möglich. Es wird angegeben, ab welche Spur gelesen bzw. geschrieben wird, und ggfs. zum Wechseln der Disk aufgefordert. Da die Original-SHARP-Disketten nur 70 Spuren nutzen, tritt beim Lesen des 8. Blockes ein Fehler auf, der vernachlassigt

werden kann.

 $1...4, D$ DIRECTORY mit Angabe des Masters, Dateityp, Start-Adresse, Länge,<br>Ladeadresse. Startspur und -Sektor. Stop der Ausgabe mit der Ladeadresse, Startspur und -Sektor. Stop der Ausgabe mit Leertaste. 1...4, E : ERASE=löschen einer oder mehrerer Dateien  $1. . . 4. F$ FORMATieren einer Disk, 80 Spuren, BREAK möglich. 314 KB frei (ab Spur 1, Sektor 8). Bei Lesefehlern neu starten. Bei mehrfachem Fehler in einer Spur Disk verwerfen. 1...4, I: INITialisieren einer Disk = Directory löschen 1 ... 4,K: KOPIEREN einer Datei, auch Master, auf beliebige Disk <sup>1</sup> ... 4,L: LADEN einer Datei ab anzugebende Adresse  $1. . .4. M$ MASTERN einer OBJ-Datei ( =Typ l).Die deklarierte Datei wird in den Bootsektor übertragen und der Name auf 12 Zeichen gekürzt. Der Datei-Eintrag in der Direktory wird durch die ungultige Typ-Nr. 80H unlesbar und unlöschbar gemacht.  $1...4, R$ RUN = Starten einer OBJ-Datei oder des Masters. Nacheinander werden alle OBJ-Dateien zum start angeboten.  $1...4, S$ SAVE = Abspeichern einer OBJ-Datei aus dem RAM ab 1200H oder höher. Es ist z.B. möglich, BASIC ab 1200H zu laden, zu verändern und wieder mit den Original-Adressen abzusaven. 1 ... 4,T: TRACK = ab Spur/Sektor an anzugebende Adresse lesen <sup>1</sup> ... 4,W: WRITE = ab Spur/Sektor beschreiben mit Daten ab Adresse B Bell: Piepton bei jedem Tastendruck ein- und ausschalten C Character-Ausgabe des gewählten Speicherbereiches<br>D Dumpen eines Seicherbereiches: Stop mit Leertaste D Dumpen eines Seicherbereiches; Stop mit Leertaste<br>E Exit ins BASIC E Exit ins BASIC<br>E Booten, wie nau F Booten, wie nach Reset; aber erst nach Ihrem OK!<br>G GOSUB/GOTO wie der Befehl J G GOSUB/GOTO, wie der Befehl J H Hören der CMT-Cassette<br>I 'IN'.einlesen ins RAM I 'IN',einlesen ins RAM aus der RAMCARD (ohne Directory) J Sprung = Jump/Call,z.B. BASIC-Start => R J nach 0000 LOAD von CMT mit Anzeige des Headers, mit Prefix R RAPID-Laden. Es kann geladen und gestartet werden oder kopiert oder nur geladen an wahlfreie Adresse. Nach dem Kopieren wird abgefragt, ob ein wantitete Autesse. Wach dem Ropferen wird abgefrage, ob ein Verifizieren (Testlesen) gewünscht ist. Mehrfach-Kopien<br>eingelesenen Datei sind möglich, Ende mit SHIFT+BREAK. M Memory-Schreiben im HEX-Code. Weiter oder zurück mit Pfeil-Tasten rechts und links, Ende mit SHIFT+BREAK. o 'OUT',aus dem RAM in die RAMCARD (ohne Directory) Q Randfarbe ändern; Inkrement mit jedem Tastendruck<br>S Speichern auf Cassette mit anschließendem Test auf Cassette mit anschließendem Testlesen, wenn gewünscht. Siehe auch " R " und " L ".<br>T. Transfer von Daten im Speicher T Transfer von Daten im Speicher, auch überlappender Bereiche<br>U Unterschied zweier Speicher-Bereiche, Abweichende Bytes Unterschied zweier Speicher-Bereiche. Abweichende Bytes werden ausgegeben. V Verifizieren von Byte-Folgen (4 Bytes) mit Jokern = < CR >  $\mathbb{W}$  T Text in den Speicher schreiben. Mit einem < CR > W: den Speicher schreiben. Mit einem < CR > wird das Schreiben abgeschlossen.<br>X Kopieren eines Spe X Kopieren eines Speicher-Bereiches (von .. bis nach). Bei diesem Befehl ist das Zeichen-ROM von 1000...1FFF und Character-RAM von COOO ...CFFF eingeschaltet. Quell- und Ziel-Bereich durfen sich nicht überlappen. "X von 1800 bis 18FF nach C000" schaltet den zweiten Zeichensatz mit doppelten Konturen für die Großbuchstaben ein.<br>V. Summe und Differenz von zwei 4-stelligen Hex-Zablen Y Summe und Differenz von zwei 4-stelligen Hex-Zahlen<br>Z Füllen des Speicher-Bereiches mit einem Byte nach Wa Füllen des Speicher-Bereiches mit einem Byte nach Wahl

### Programm-Beschreibung

Die einzelnen Befehle sind so weit wie möglich als Unterprogramme aufgebaut. Bei auftretenden Fehlern ist es jedoch erforderlich, aus beliebig geschachtelten Unterprogrammen herauszuspringen. In diesen Fallen und bei einigen Befehlen, wo das Ende einer Routine in einem Unterprogramm erkannt wird, wird nach der Adresse zurückgekehrt, die auf dem Stack als oberste Adresse steht, also bei 10EEh. Der Stackpointer wird auf 10F0h gesetzt.

Voreinstellungen bei Einsprung nach EA5Eh: Stackpointer: 10F0h, EA5Eh auf Stack, (FLAGS)=00h, (HEADNR)=00h, (DLYCMT) =19h = standard-Aufzeichnung fur CMT; UMLAD-Programme nach 1110h; CMT-Stop; Floppy-stop; Neue Zeile, Ausgabe des Promts "#"; Mit Cursor Eingabe abwarten

Symbole

(FLAGS): Der Name oder Wert in Klammern gibt die Adresse der Speicherstelle an, auf die zugeriffen wird.

U = als Unterprogramm aufgebaut

F = Das Programm enthalt Fehler-Abfragen, die uber die Fehlermeldung nach (10EEh) verzweigt.

<SHIFT+BREAK> wird auch als Fehler behandelt.

(10EEh) = Das Progamm kehrt auf die in 10EEh stehende Adresse zurück. M = Ruckkehr in die Monitor-Hauptschleife (nach den Voreinstel lungen).

Die mit stern \* gekennzeichneten Register werden vom unterprogramm geandert.

# = Alle Register sind geschutzt.

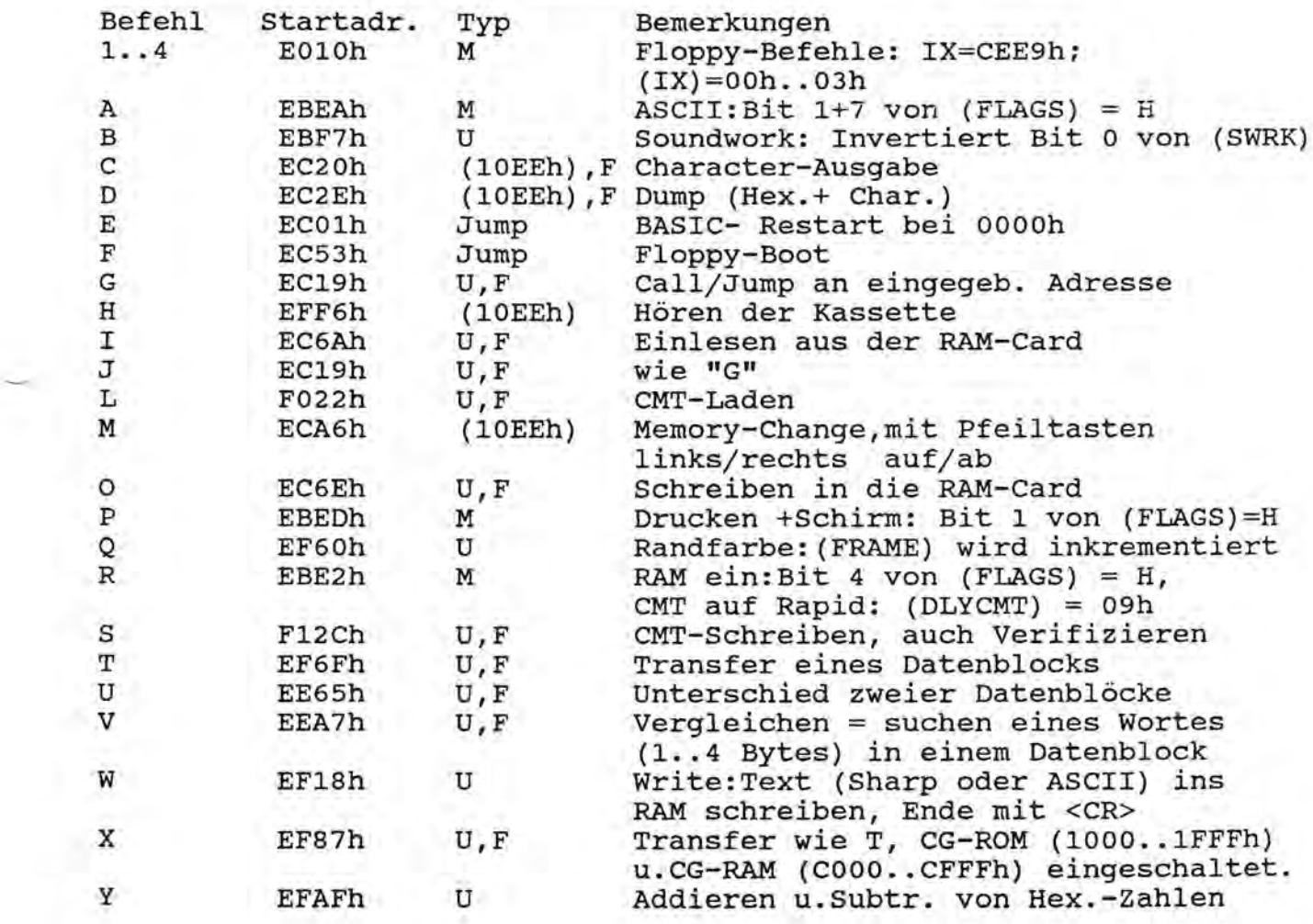

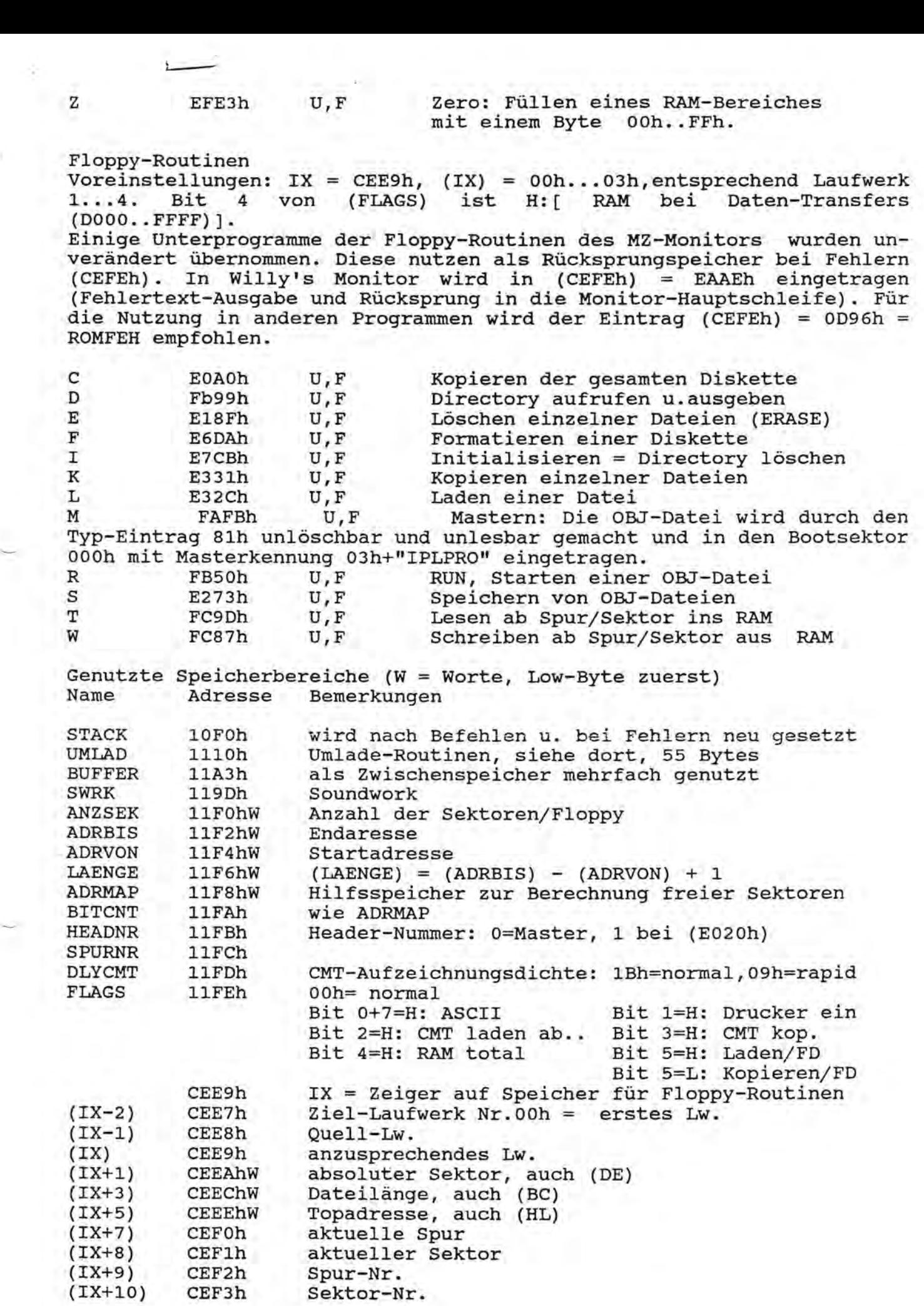

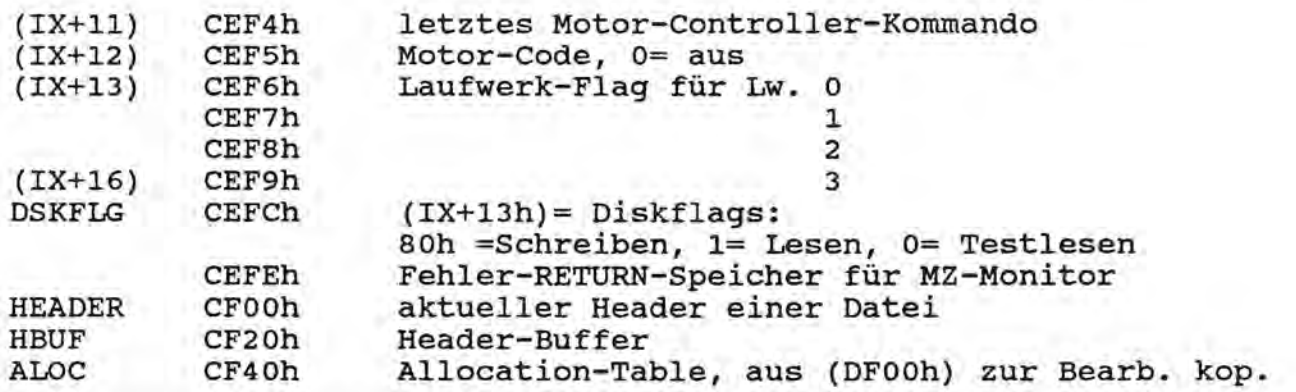

Zwischen-Speicher für die Bearbeitung der Directory einer Floppy ist DOOOh bis E7FFh. In diesen Bereich wird die Spur 0, ab Sektor 0 bis Spur 1, Sektor 7 kopiert, je nach Kommando verandert und zuruck geschrieben.

Folgende Zuordnungen sind wichtig:

Im folgenden wird nur noch von absoluten Sektoren gesprochen. Da jede Spur 16 oder OFh Sektoren hat, sind bei 40 Spuren pro seite insgesamt 500h Sektoren moglich. (OOh .. 4FFh).

DOOOh: Header der Bootdatei: Ein gültiger Eintrag beginnt mit 03h und IIIPLPRO",vgl. im ROM E4CAh. Sonst Aufbau wie normaler Header. D100h.. DEFFh: Freier Platz, oft genutzt fur ein Bootprogramm, wie

der Booter des CP/M .

 DFOOh: Allocation-Tabelle: Ab DF06h wird fur jeden belegten Sektor ein Bit gesetzt und beim Löschen einer Datei wieder zurückgesetzt. DFOOh: Kenn-Byte ("volume"), muß mit (E001h) übereinstimmen

DFO1h: Der erste freie Sektor (30h bei SHARP, 18h bei Willy's). DF02h/03h: Die belegten Sektoren, einschl. der lSh/30h reservierten. DF04h/05h: Der maximale Sektor (45Fh bei Sharp, 500h bei willyls

entsprechend 70 bzw. 80 Spuren).<br>E000h Wert 80h (Kennung) Wert 80h (Kennung)

E001h wie (DFOlh)

E020h ... Datei-Eintrage mit 20h Lange und folgendem Aufbau:

E7EOh: 1.Byte: Kennung: OOh = ungiiltig,ge16scht; 01h = OBJ-Datei; 02h = BASIC-Datei; 03h = BASIC-serielle Datei (BSD); 04h = BASIC Random-Datei (BRD); 05h = RB-Datei (?), BASIC-Datei von Cassette überspielt; > 80h = ungültig, aber nicht löschbar.

2. bis maximal 18. Byte: Name (max. 16 Zeichen)+ <CR>. Die Bootdatei in D000h beginnt mit 03h , "IPLPRO" und Namen (max. 12 Zeichen) + <CR>19. Byte =01h: LOCKED (entfällt bei Bootdatei)

 $21/22$ . Byte = Länge

23/24. Byte = Lade-Top-Adresse

25/26. Byte = Start-Adresse

27/30. ? nicht genutzt ; LOCKED-Markierung in BASIC

31/32. Byte = absoluter Startsektor

Dateien des Typs 3 und 4 belegen zunachst nur einen Sektor. Der folgende, absolute Sektor ist in der Datei im 255/256. Byte eingetragen! Das Ende ist mit OOh, OOh markiert. - Diese Routine ist in Willyls nicht enthalten.

Die wichtigsten unterprogramme

Alle Unterprogramme des 700er Monitors sind aus Kompatibilitat iibernommen· warden, nicht jedoch der 700er Monitor selbst. Dadurch wurde Platz fur neue Programme geschaffen. Die meisten Programme enthalten eine Fehler-Routine.

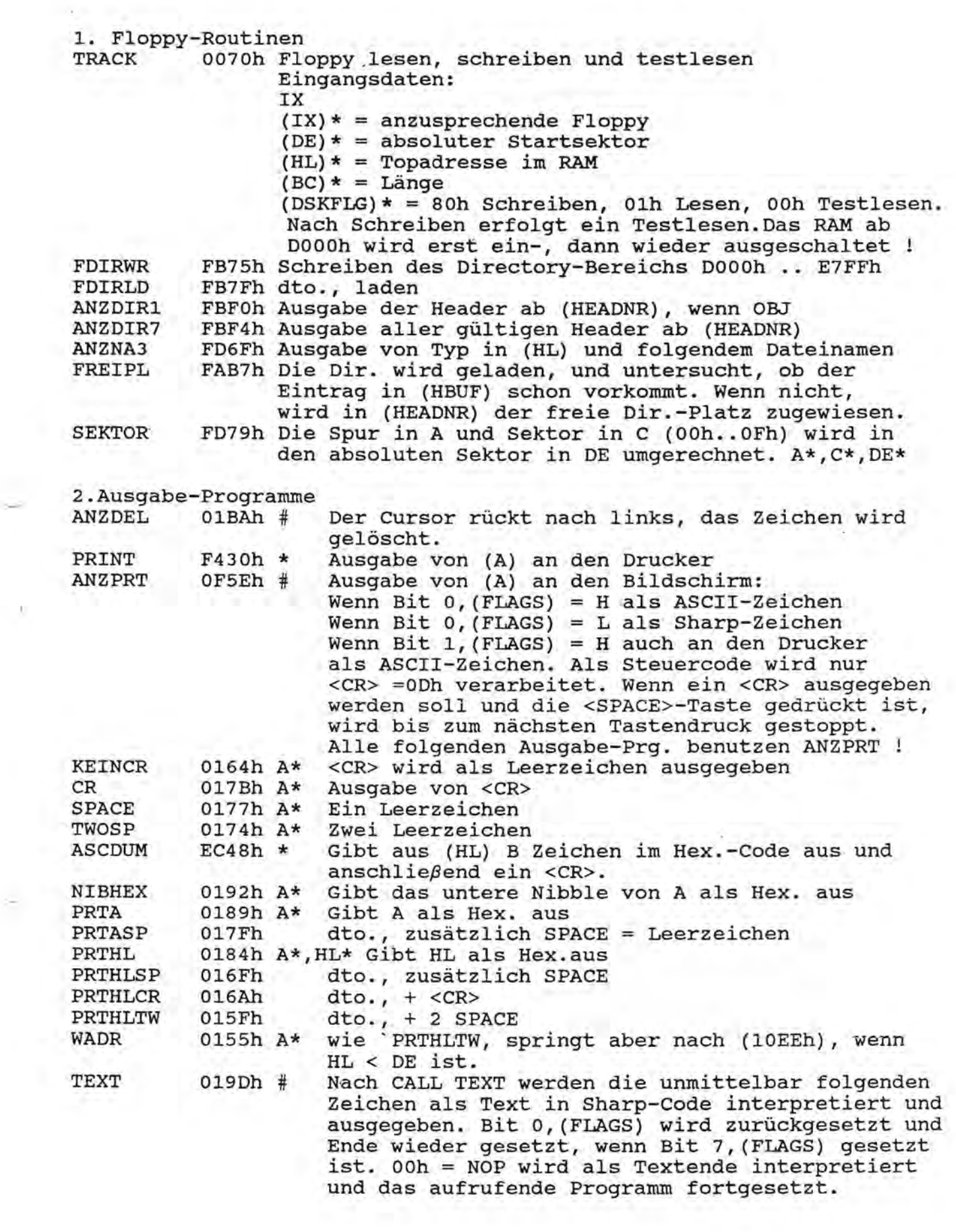

 $\sim 0$  .

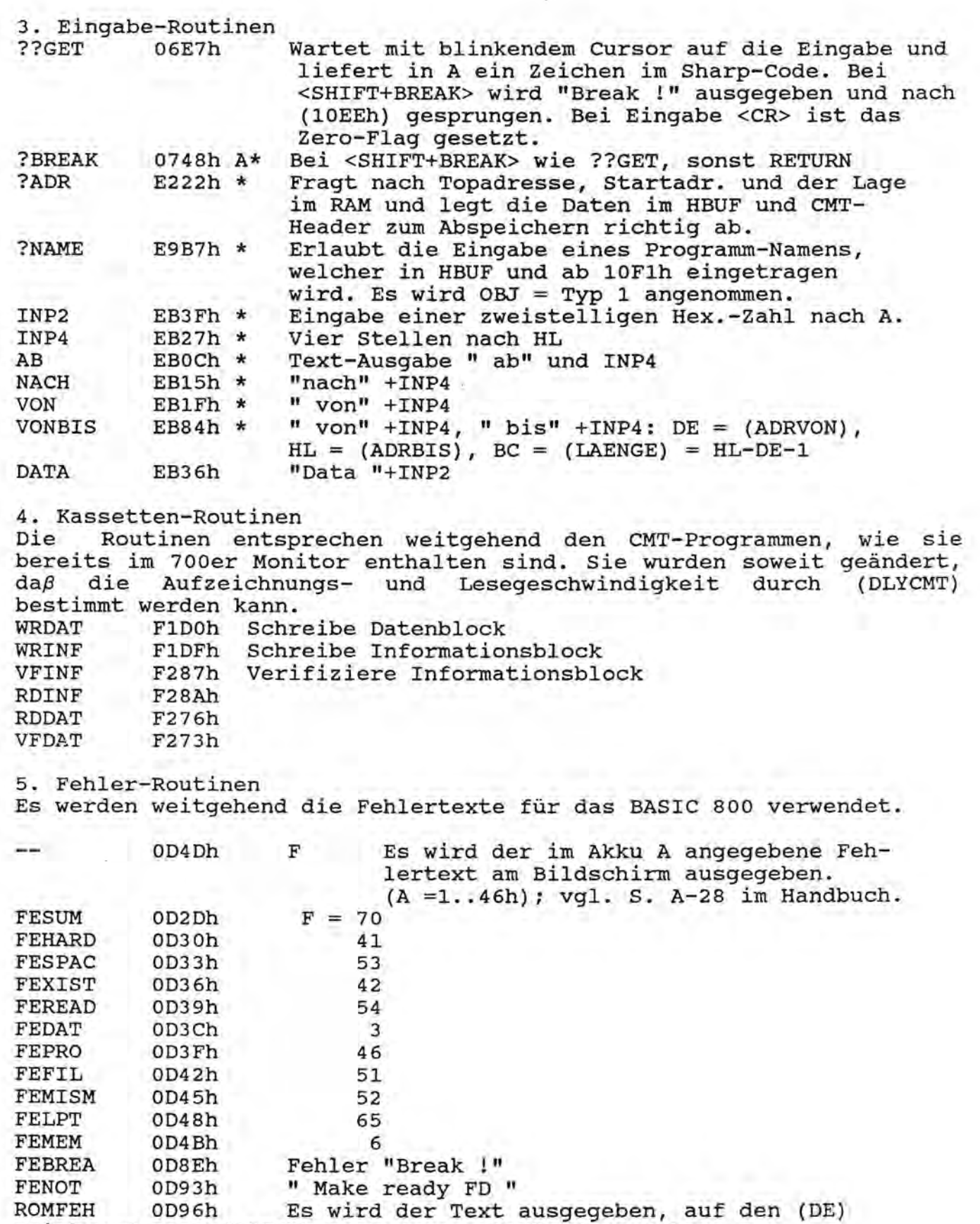

zeigt und nach (10EEh) gesprungen. Textende = <CR>

~

""'--"'"

6. Sonstige Routinen

Die Routinen fur Speicher-Zugriffe stehen ab EBABh und werden vom Monitor nach 1110h kopiert. Wenn Bit 4,(FLAGS) gesetzt ist, wird vor einem Speicher-Zugriff das RAM ab OOOOh und ab DOOOh ein- und danach wieder abgeschaltet.

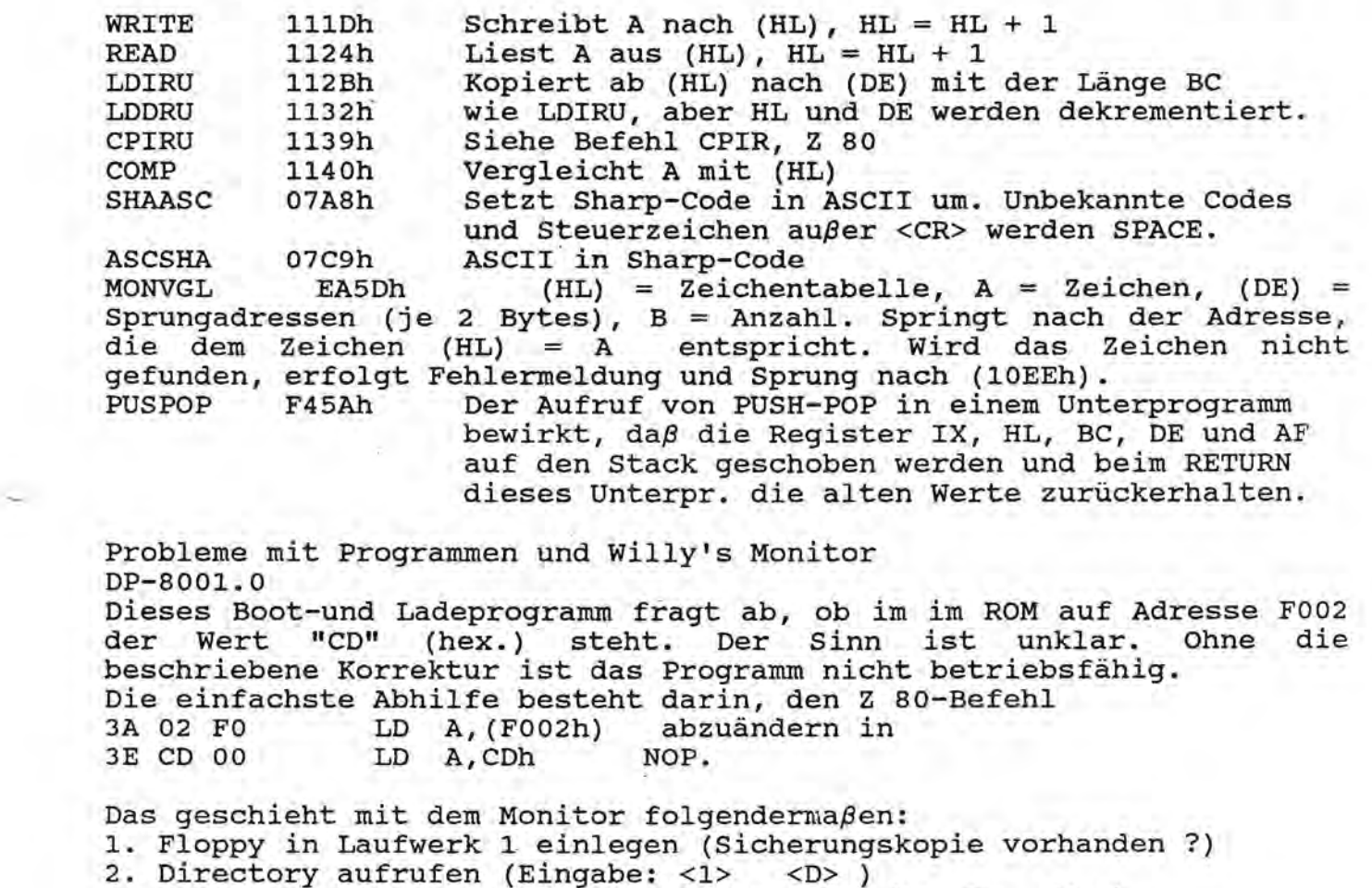

3. Im RAM ab Adresse D127 korrigieren (Eingabe <R> <M»

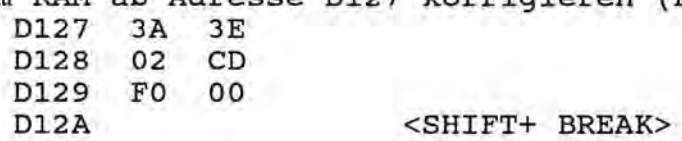

'--~

Durch den Prefix <R> wird im Daten-RAM korrigiert (wichtig, weil sonst die Anderung im Bildschirmspeicher erfolgen wiirde!). Vor dem start des Bootprogramms stehen die Daten ab 1227. 4. Auf die Diskette zuruckschreiben:

Eingabe  $\langle 1 \rangle$   $\langle W \rangle$ Schreiben ab Spur 00 .. 4F: <00> Sektor 00..0F: <00> von <DOOO> bis <D1FF>

Disk-File-Utility Version 2.6 Disk-rile-Scillty version z.s<br>Die Utility unterstellt, anders als die BASIC-Disketten, daβ die Direktory-Eintrage uber den Sektor ISh hinausgehen. will man Abstürze dieses Programms vermeiden, muß auf die Diskette von Sektor 18h bis 2Fh leer sein. ( = 00h), was man mit einem Dummy-Programm oder durch Formatieren mit FDCOPY erreichen kann.

# Supermonitor (Erweiterungs-Software)

Nur mit Willy's Monitor-ROM lauffähig!<br>Lage: C200 bis CDFF Lage: C200 bis CDFF<br>Zweck: Daten-Transfe Daten-Transfers Befehle: Alle Befehle von Willy's Monitor und zusatzlich folgende:

- a Wandelt ASCII- in SHARP-Text
- d Wandelt Display- in SHARP-Text
- s Wandelt SHARP- in ASCII-Text
- i Invertiert die Daten (CPL)
- 1 Lesen der Oaten, mit <CR>, bei ASCII wird BIT 7 ignoriert
- r Besen der Baten, mit SCRS, Bei ASCII wird Bit 7 ignorien
- Wortendungen nach Zeilen-Umbruch-Befehlen gesetzt.

t Tauschen eines Suchstrings mit 1..20 Bytes in einen Ersatz mit <sup>0</sup> .. 20 Bytes.-Eingabe in Hex-Code, ASCII- oder SHARP-Code. Beispiele: Zeilen-Vorschub OAh nach OOh einfugen oder l6schen; Ae durch A ersetzen. Wenn sich die Text-Lange andert, dauert die Korrektur!

# Floppy-Befehle

"---'

d,l,s,t,w wie O,L,S,T,W aber fur CP/M !

Größere CP/M-Dateien werden in Teilen zu max. 32 KB geladen. Das Saven ist bis zu einer Länge von 9F00 (fast 32 KB) möglich. Bei t und w werden Blöcke der CP/M-Diskette, entsprechend 2 KB, bearbeitet. Die Bootspur und die reservierte CP/M-Spur sind nicht erreichbar. Die Befehle t und w sind geeignet, CP/M-Disketten auf Cassetten (in Teilen von 40 KB) umzukopieren.

Beim Saven im BASIC/SHARP-Modus ist die Angabe des Dateityps vorgesehen. Typ 03 = BSD wird richtig gespeichert und geladen. Dadurch ist der Transfer von BTX-Programmen aus anderen Systemen als<br>Textdatei leicht möglich.(Im BASIC als "Name", A laden bzw. möglich. (Im BASIC als "Name", A laden speichern) .